## What is My Valuation User Name button for?

Last Modified on 15/05/2023 2:07 pm BST

Under the section **My Apps & Settings** > **Provider Credentials**, you will see a button at the top right **My Valuations User Name**.

Pathways automatically creates a unique identifier (valuations username) for each user when they use the valuation service for the first time.

This unique identifier is used by the Synaptic technical support team and will be displayed as a grey button that cannot be clicked on by a Pathways user.

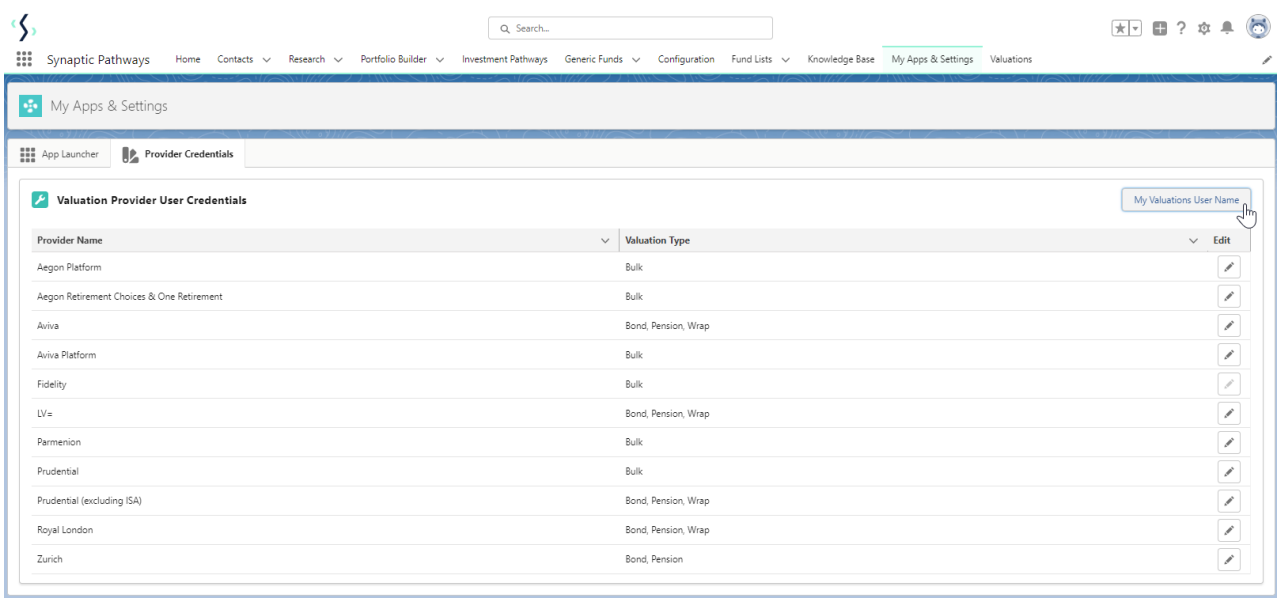